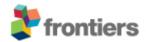

## Frontiers Media SA

Avenue du Tribunal-Federal 34 1005 Lausanne, Switzerland VAT Number CHE-114.168.540 TVA www.frontiersin.org

For information:

@frontiersin.org

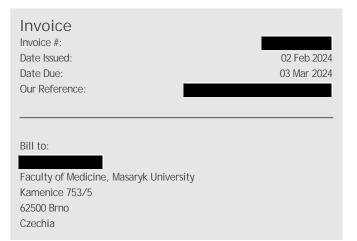

Description of Services:

1 x Article Processing Fee

Title "Cartilage tympanoplasty for retraction pocket of the tympanic membrane in children", by Milan Urik, Katerina Sobotkova, Michal Bartos, Josef Machac, Vit Kruntorad and Jiri Jarkovsky, published in "Frontiers in Pediatrics-Pediatric Otolaryngology".

Your Reference:

IČO: 00216224 DIČ: CZ00216224

Funding information:

This work was supported by the Ministry of Health, Czech Republic, Conceptual Development of Research Organization (FNBr, 65269705) and Masaryk University in Brno (MUNI/A/1498/2023).

|                        |           | Unit Price USD | Qty | Total USD  |
|------------------------|-----------|----------------|-----|------------|
| Article Processing Fee |           | 3295.00        | 1   | 3295.00    |
|                        | Sub Total |                |     | 3295.00    |
|                        | VAT*      |                |     | 0.00       |
|                        | Total     |                | U   | SD 3295.00 |

<sup>\* 8.10%</sup> VAT is payable on all invoices addressed to Swiss- or Liechtenstein-resident persons or organizations.

Please see next page for Payment Options and Instructions and Frequently Asked Questions

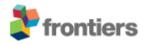

## Payment Options and Instructions

• per Credit Card online (Visa, Mastercard, Diners)

Log on to your Frontiers account, mouse over your name, select >Invoices >View Details >Proceed to Payment.

Alternatively, please call us at (during office hours Central European Time, GMT+1).

| per direct Bank Transfer |  |  |
|--------------------------|--|--|
|                          |  |  |
|                          |  |  |
|                          |  |  |
|                          |  |  |
|                          |  |  |
|                          |  |  |
|                          |  |  |
|                          |  |  |
|                          |  |  |

## Frequently Asked Questions

- How can I modify the invoice?
   Log on to your Frontiers account, mouse over your name, select >Invoices >View Details >Modify Payer, then edit:
  - the "Billing Address" section to modify the billing address;
  - the "Your Reference" section to add other information needed by your institution (such as VAT number, Purchase Order number, etc.);
  - the "Email this invoice to" section to send this invoice to another person for payment.
- I am not a Registered User, what can I do?

  If the invoice was issued directly to your attention, please consider registering at www.frontiersin.org (with same email address) to have access to full features and functionality. Registration is completely for free!

Alternatively, you can email your request or enquiry to @frontiersin.org.